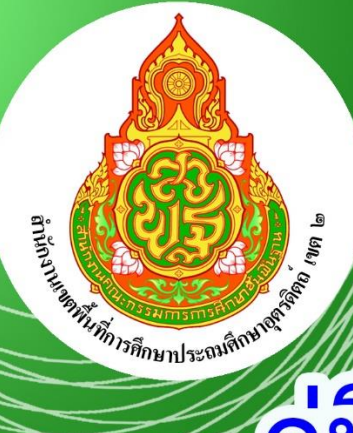

# คู่มือการปฏิบัติงาน สำนักงานเขตพื้นที่การศึกษา

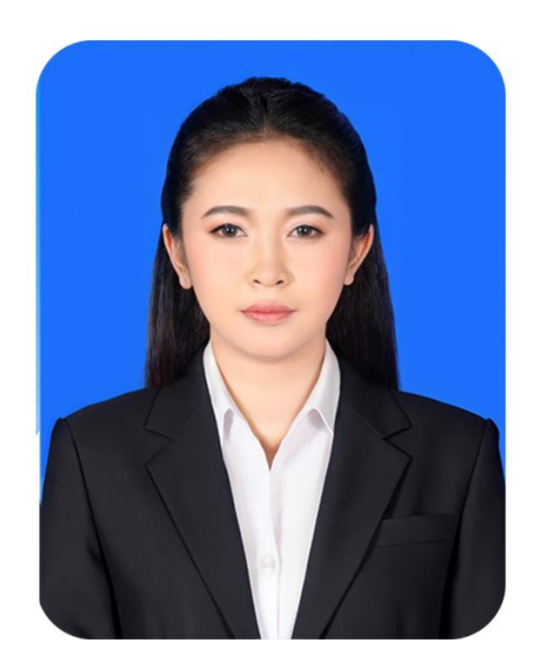

# นางสาวพิมพ์พจี จันทร์สิงห์ อัตราจ้าง

# กลุ่มบริหารงานการเงินและสินทรัพย์ <u>สำนักงานเขตพื้นที่การศึกษาประถมศึกษาอุตรดิตถ์ เขต 2</u>

้สำนักงานคณะกรรมการการศึกษาขั้นพื้นฐาน กระทรวงศึกษาธิการ

การปฏิบัติงานของกลุ่มบริหารงานการเงินและสินทรัพย์เกี่ยวข้องกับ กฎ ระเบียบ หลักเกณฑ์ และมีขั้นตอนยุ่งยาก และซับซ้อน ประกอบกับกฎ ระเบียบ หลักเกณฑ์ มีการปรับปรุงเปลี่ยนแปลงอยู่เสมอ เพื่อให้มีแนวการปฏิบัติในเรื่องต่าง ๆ ที่ชัดเจน และเจ้าหน้าที่สามารถปฏิบัติงานได้ง่าย จึงจัดทำคู่มือ การปฏิบัติงานของธุรการเพื่อเป็นแนวทางในการปฏิบัติงานและสามารถปฏิบัติงานแทนกันได้ในกรณีที่เจ้าหน้าที่ ผู้รับผิดชอบไม่อยู่

หวังเป็นอย่างยิ่งว่าคู่มือการปฏิบัติงานนี้จะเป็นประโยชน์แก่ผู้ที่เกี่ยวข้องสำหรับไปใช้ในการปฏิบัติงาน ให้เป็นไปอย่างมีประสิทธิภาพ ถูกต้องตามหลักธรรมาภิบาลต่อไป

**สารบัญ**

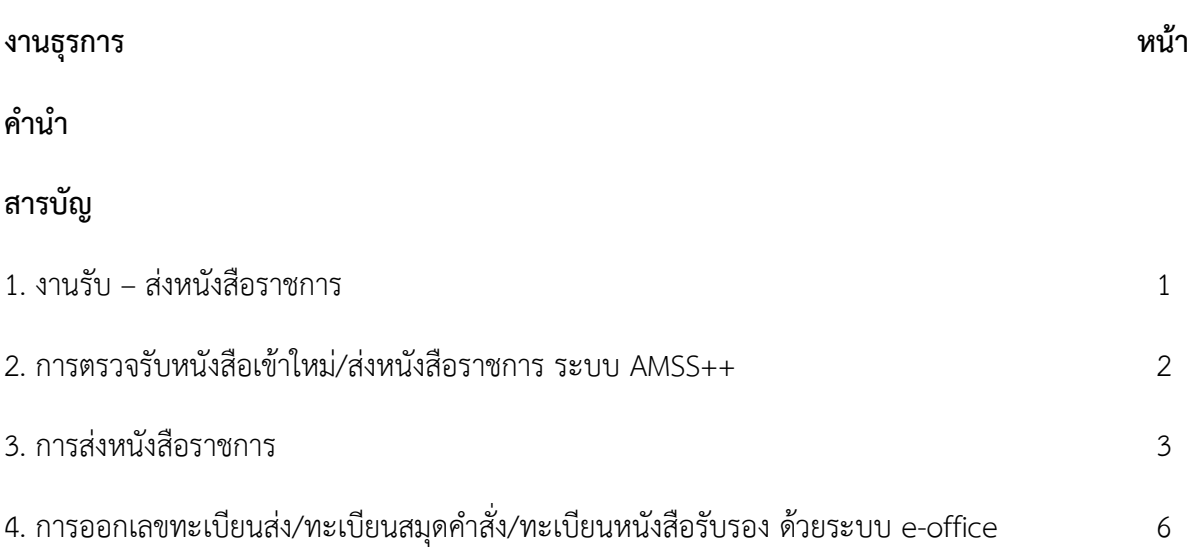

# **งานธุรการ**

#### **1.ชื่องาน** งานรับ – ส่งหนังสือราชการ

#### **2.ขอบเขตของงาน**

งานธุรการเป็นงานที่เกี่ยวข้องกับเอกสารหนังสือราชการ การรับ – ส่ง ร่างหนังสือโต้ตอบ การ บันทึกการ ประชุม และงานด้านบริการ ติดต่อประสานงานกับหน่วยงานเดียวกันหรือหน่วยงาน ที่เกี่ยวข้อง เพื่อให้การ ปฏิบัติงานเป็นไปด้วยความราบรื่น ให้บริการข้อมูลแก่ผู้มาติดต่อราชการเพื่อให้ได้รับข้อมูลที่จะ นำไปใช้ประโยชน์ ต่อไป

#### **3.คำจำกัดความ**

1.1 เจ้าหน้าที่ หมายถึง เจ้าหน้าที่พิมพ์ดีด เจ้าหน้าที่ธุรการ เจ้าพนักงานธุรการ

- 1.2 สำนักงาน หมายถึง สำนักงานเขตพื้นที่การศึกษาประถมศึกษาอุตรดิตถ์ เขต 2
- 1.3 ผู้บริหาร หมายถึง ผู้อำนวยการสำนักงานเขตพื้นที่การศึกษา รองผู้อำนวยการสำนักงานเขต พื้นที่การศึกษา และผู้อำนวยการกลุ่ม
- 1.4 เอกสารลับ หมายถึง เอกสารที่ไม่สามารถเปิดเผยได้
- 1.5 เอกสารหมายถึงเอกสารพัสดุไปรษณีย์และระบบe-office,e-Filing

### **4. ขั้นตอนการปฏิบัติงาน**

#### **4.1 การลงทะเบียนรับหนังสือ ด้วยระบบเอกสารและเว็บไซต์**

4.1.1 รับหนังสือราชการจากกลุ่มอำนวยการ ตรวจสอบความถูกต้องของหนังสือราชการ/ เอกสาร กรณีไม่ถูกต้อง ส่งคืนกลุ่มอำนวยการ

4.1.2 เข้าเว็บ สพป.อต2 http://www.utd2.go.th

- 4.1.3 คลิก ทะเบียนหนังสือรับใส่ชื่อผู้เข้าใช้praew และรหัสผ่าน praew คลิกเข้าสู่ระบบ
- 4.1.4 คลิกลงทะเบียนรับแล้วกรอกรายละเอียดของหนังสือลงในช่องว่าง

4.1.5 คลิกบันทึกข้อมูล(ระบบจะออกเลขลงรับให้)

4.1.6 ประทับตราลงรับเสนอเรื่องเข้าใหม่ให้ผู้อำนวยการกลุ่มวิเคราะห์เนื้อหาเพื่อจำแนก ประเภท ผู้รับผิดชอบ

- 4.1.7 บันทึกรายการแจกหนังสือให้ผู้รับผิดชอบเรื่อง
- 4.1.8 จัดเก็บทะเบียนรับหนังสือราชการในแฟ้มรับหนังสือ

#### **4.2 การตรวจสอบหนังสือเข้าใหม่/ส่งหนังสือราชการ ระบบ AMSS++**

- 4.2.1 เข้าเว็บ สพป.อต2 http://www.utd2.go.th
- 4.2.2 คลิกที่AMSS++ เลือกปีปัจจุบัน
- 4.2.3 ใส่ชื่อผู้เข้าใช้pimpajee และรหัสผ่าน pimpajee คลิกเข้าสู่ระบบ
- 4.2.4 คลิกเลือกระบบรับ-ส่งหนังสือ
- 4.2.5 เลือกตรวจสอบหนังสือเข้าใหม่ หรือหนังสือส่งใหม่

#### **กรณีเรื่องตรวจสอบหนังสือเข้าใหม่ด้วยระบบ AMSS++**

1) คลิปตรวจสอบหนังสือเข้าใหม่

2) คลิกเปิดไฟล์เรื่องเข้าใหม่และสั่ง Print

3) เมื่อเปิดไฟล์ครบทุกเรื่องแล้วให้คลิกลงทะเบียนรับ

4) ประทับตรารับหนังสือแล้วแยกให้ผู้ปฏิบัติ

#### **กรณีเรื่องส่งหนังสือใหม่ด้วย ระบบ AMSS++**

1) คลิกส่งหนังสือใหม่

2) ระบบจะขึ้นรายการให้กรอกรายละเอียดการส่งหนังสือราชการแล้วคลิกแนบไฟล์ที่จะส่ง 3) เลือกโรงเรียน/หน่วยงานที่จะส่งหนังสือ

4) คลิกส่งหนังสือราชการ

#### **4.3 การออกเลขทะเบียนส่ง/ทะเบียนสมุดคำสั่ง/ทะเบียนหนังสือรับรอง ด้วยระบบ AMSS++**

4.3.1 เข้าเว็บ สพป.อต.2 (http://www.utd2.go.th)

4.3.2 คลิกเลือกที่สมุดคำสั่ง หนังสือส่ง หนังสือรับรอง

4.3.3 ใส่ชื่อผู้เข้าใช้ pimpajee รหัสผ่าน pimpajee คลิกเลือก หนังสือส่ง หรือหนังสือรับรอง หรือสมุดคำสั่ง (เลือกอย่างใดอย่างหนึ่ง)

4.3.4 คลิกเข้าสู่ระบบ

4.3.5 กรอกรายละเอียดลงในช่องว่างแล้วคลิกบันทึก

4.3.6 ระบบจะออกเลขหนังสือให้

#### **4.4 การส่งหนังสือราชการ**

4.4.1 เจ้าหน้าที่รับผิดชอบเรื่อง นำหนังสือส่ง ส่งธุรการกลุ่ม พร้อมรายละเอียดที่จะนำส่งพร้อม หนังสือ ข้อมูลสถานที่ปลายทางที่รับ2

4.4.2 เจ้าหน้าที่ธุรการตรวจสอบความถูกต้องครบถ้วน ประเภทหนังสือ ชั้นความเร็วของหนังสือ ราชการที่ จะส่ง กรณีเป็นหนังสือลับ นายทะเบียนหนังสือลับ ตรวจสอบความถูกต้องครบถ้วน ประเภทหนังสือ ชั้นความเร็วของหนังสือราชการที่จะส่ง

4.4.3 เจ้าหน้าที่ธุรการนำหนังสือส่ง ส่งสารบรรณกลุ่มอำนวยการ

4.4.4 เจ้าหน้าที่ธุรการสารบรรณกลุ่มอำนวยการ ดำเนินการส่งเรื่องออกตามที่กลุ่มทำรายละเอียด

## **5. แผนภูมิแสดงขั้นตอนการปฏิบัติงาน**

#### **5.1 การลงทะเบียนรับหนังสือ ด้วยระบบเอกสารและเว็บไซต์**

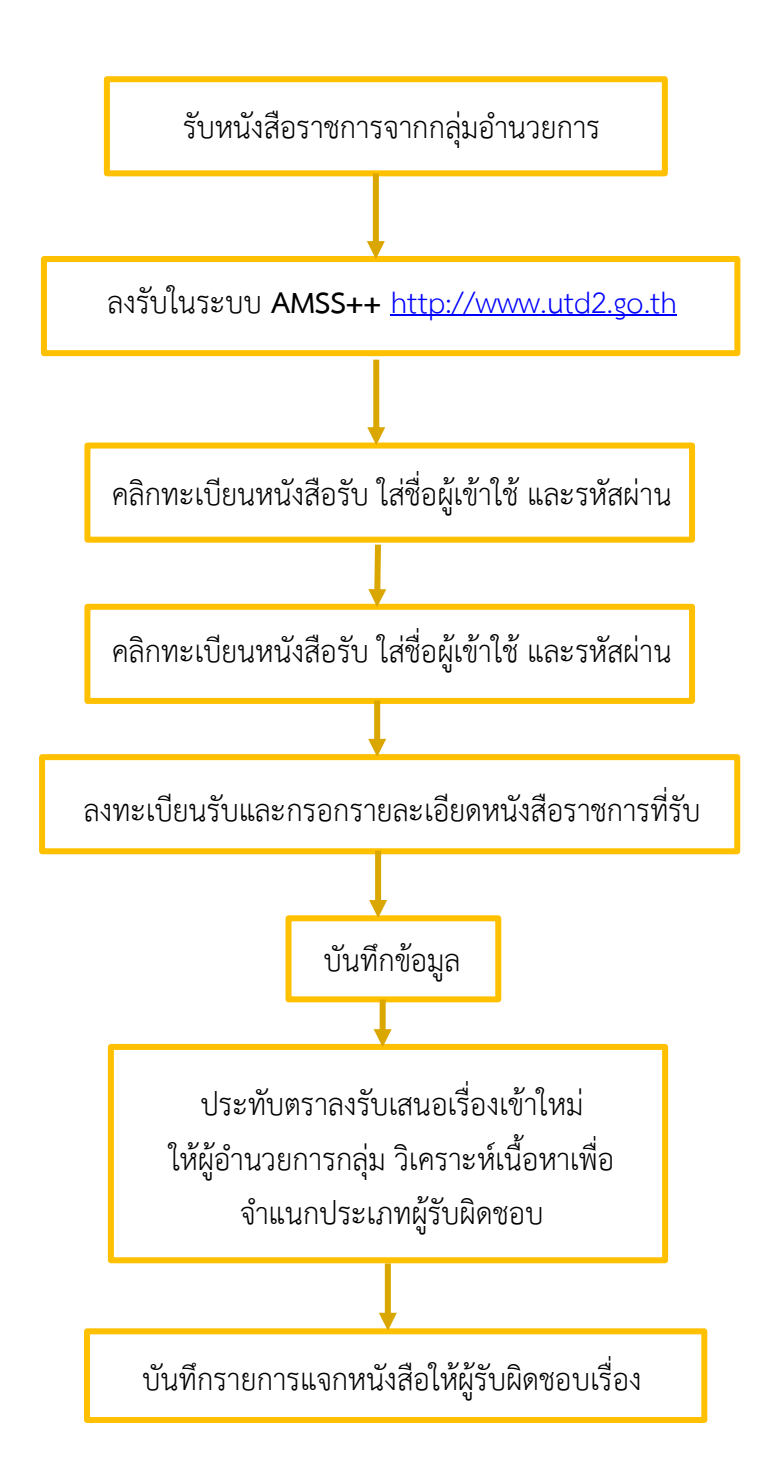

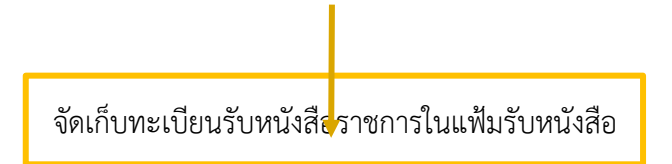

#### **5.2 การตรวจสอบหนังสือเข้าใหม่/ส่งหนังสือราชการ ระบบ AMSS++**

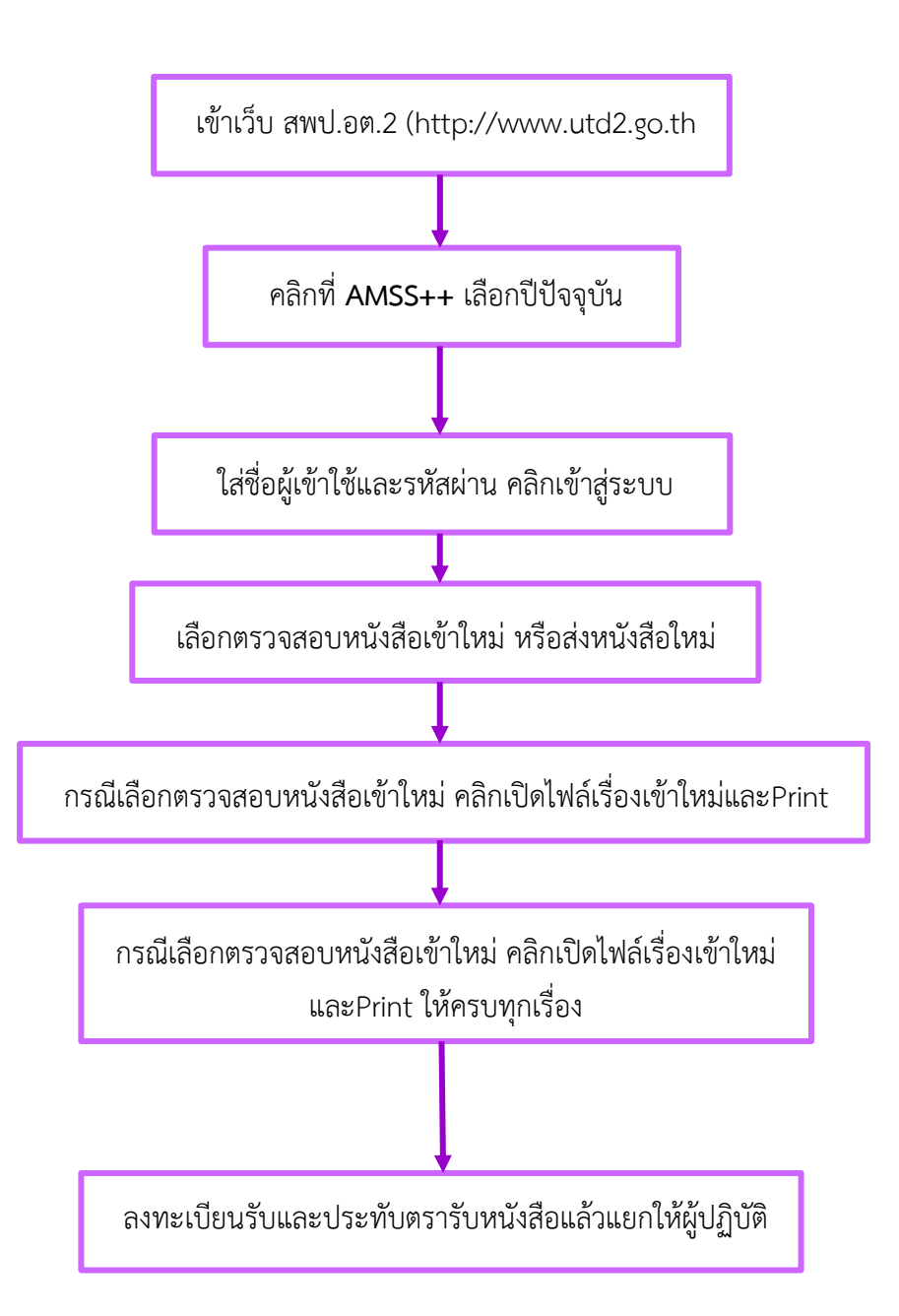

## **5.3 การออกเลขทะเบียนส่ง/ทะเบียนสมุดคำสั่ง/ทะเบียนหนังสือรับรอง ด้วยระบบ AMSS++**

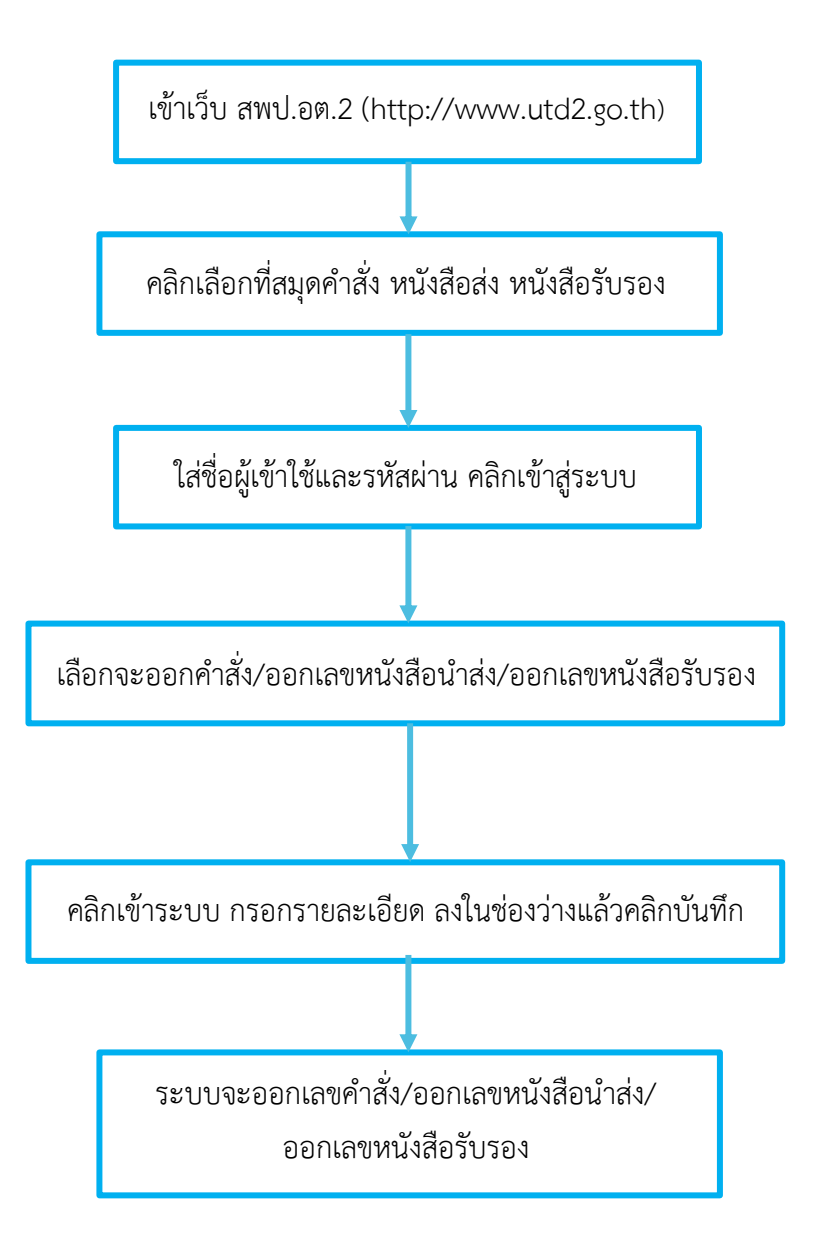

#### **5.4 การส่งหนังสือราชการ**

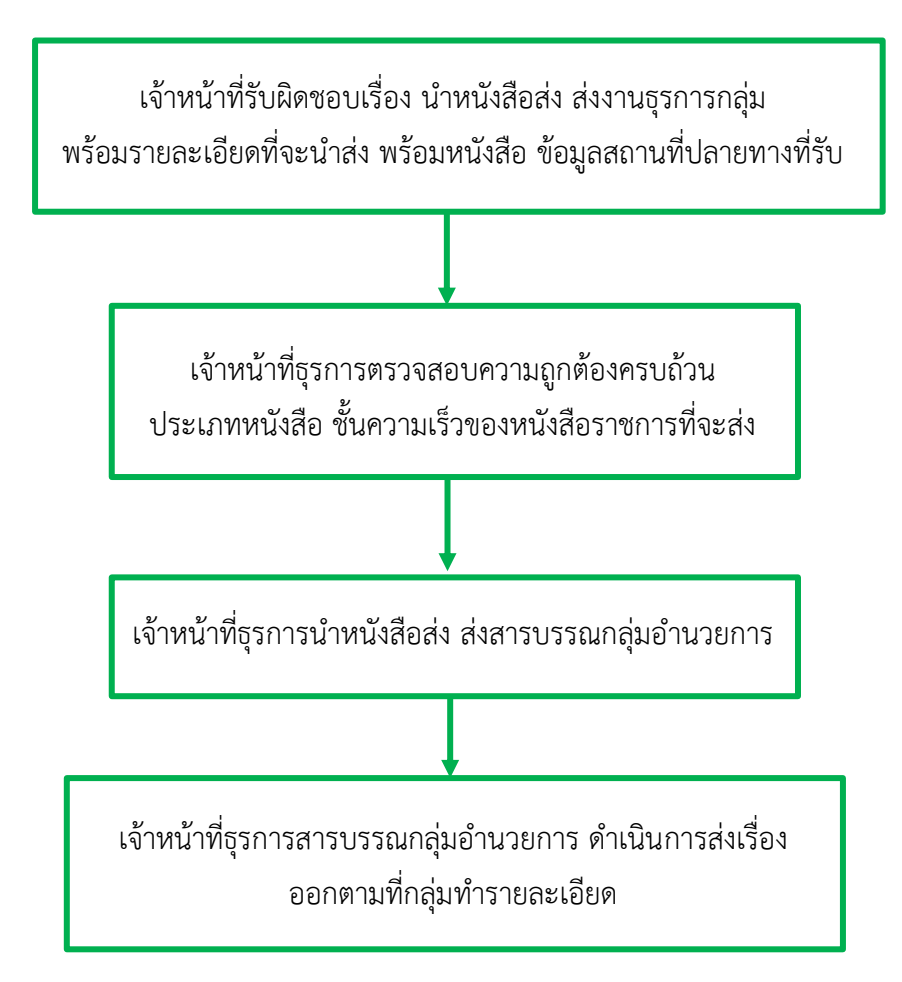